# The GATE Embedded API

Track II, Module 5

Third GATE Training Course August–September 2010

c 2010 The University of Sheffield

This material is licenced under the Creative Commons

Attribution-NonCommercial-ShareAlike Licence

(<http://creativecommons.org/licenses/by-nc-sa/3.0/>)

[The GATE Embedded API](#page-48-0) 1/47

<span id="page-0-0"></span>4 ロ ト 4 何 ト 4 ヨ ト 4 ヨ ト

# **Outline**

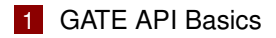

#### 2 [The CREOLE Model](#page-9-0)

- [CREOLE Basics](#page-9-0)
- [Resources, Parameters, Features](#page-13-0)
- [Annotations, Documents, Corpora](#page-24-0)

#### **3** [Execution Control](#page-35-0)

- **[Processing Resources and Language Analysers](#page-35-0)**
- [Controllers](#page-40-0)

 $\left\{ \begin{array}{ccc} \square & \times & \overline{A} \rightarrow \overline{B} & \times & \overline{B} & \times & \overline{A} & \overline{B} & \times \end{array} \right.$ 

# Your First GATE-Based Project

#### Libraries to include

- <qate-install-dir>/bin/qate.jar
- <gate-install-dir>/lib/\*.[jar|zip]

# **Documentation**<br>**GATE Documentation**

Core documentation from Sheffield

- . The Developer and Embedded User Guide
- To see GATE Developer in action go to the movies page
- The mailing list
- The core GATE plugins list
- Papers / theory (and how to cite our work)
- Brochures: 4 pages or 2-pages
- Acres of API and software docs, (Javadocs) and example code
- A Summer 2009 summary presentation
- For technical help please see the support page (or below)
- · GATE's public wiki (running on GATE wiki, of course)
- GATE release roadmap

<span id="page-2-0"></span> $\left\{ \begin{array}{ccc} 1 & 0 & 0 \\ 0 & 1 & 0 \end{array} \right\}$  ,  $\left\{ \begin{array}{ccc} 0 & 0 & 0 \\ 0 & 0 & 0 \end{array} \right\}$  ,  $\left\{ \begin{array}{ccc} 0 & 0 & 0 \\ 0 & 0 & 0 \end{array} \right\}$ 

### Exercise 1: Loading a Document

### Try this:

```
1 import gate.*;
2 public class Main {
3 public static void main(String[] args)
4 throws Exception{
5 Gate.init(); / / prepare the library
6 / / create a new document
7 Factory.newDocument("This is a document");
8 }
9 }
```
 $\left\{ \begin{array}{ccc} 1 & 0 & 0 \\ 0 & 1 & 0 \end{array} \right\}$  ,  $\left\{ \begin{array}{ccc} 0 & 0 & 0 \\ 0 & 0 & 0 \end{array} \right\}$  ,  $\left\{ \begin{array}{ccc} 0 & 0 & 0 \\ 0 & 0 & 0 \end{array} \right\}$ 

### Interacting with GATE

#### Using GATE Developer

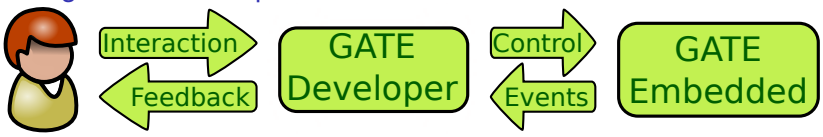

 $4$  **D**  $\rightarrow$  $4$  $\overline{m}$   $\rightarrow$   $4$   $\overline{m}$   $\rightarrow$   $4$ 

舌

**II** 

Þ

### Interacting with GATE

#### Using GATE Developer

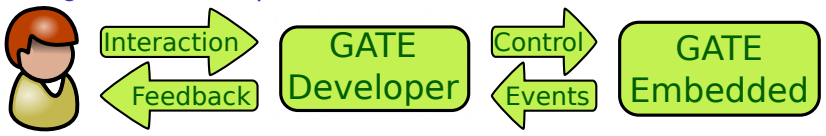

#### Using GATE API

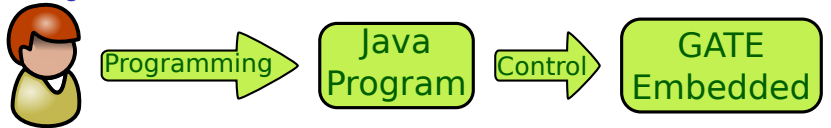

 $4 \times 1 + 4$   $60 + 4 = 1 + 4 =$ 

Þ

**II** 

### Interacting with GATE

#### Using GATE Developer

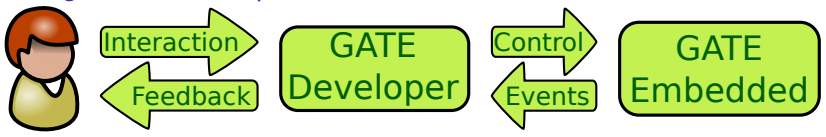

#### Using GATE API

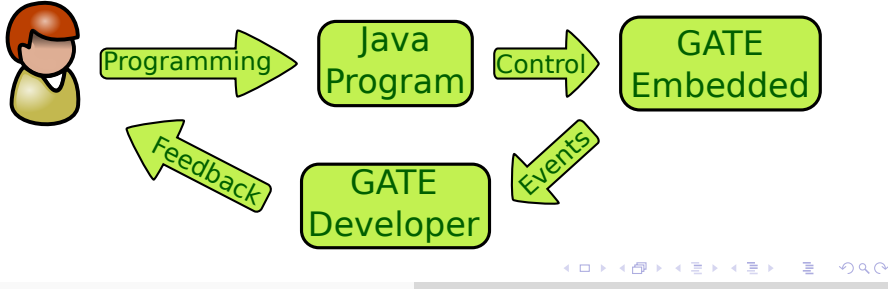

### Loading a Document (take 2)

```
1 package gatetutorial;
2
3 import gate.*;
4 import gate.gui.*;
5
6 public class Main {
7 public static void main(String[] args)
8 throws Exception{
9 / / prepare the library
10 Gate.init();
11 / / show the main window
12 MainFrame.getInstance().setVisible(true);
13 / / create a document
14 Factory.newDocument("This is a document");
15 }
16 }
```
### Note for (at least) Mac Users

If the previous slide doesn't work for you, you may need:

<sup>3</sup> **import** javax.swing.SwingUtilities;

```
11 / / show the main window
12 SwingUtilities.invokeAndWait(new Runnable() {
13 public void run() {
14 MainFrame.getInstance().setVisible(true);
15 }
16 });
```
[CREOLE Basics](#page-9-0) [Resources, Parameters, Features](#page-13-0) [Annotations, Documents, Corpora](#page-24-0)

## **Outline**

#### **[GATE API Basics](#page-2-0)**

### 2 [The CREOLE Model](#page-9-0)

- [CREOLE Basics](#page-9-0)
- [Resources, Parameters, Features](#page-13-0)
- [Annotations, Documents, Corpora](#page-24-0)

#### **[Execution Control](#page-35-0)**

- **[Processing Resources and Language Analysers](#page-35-0)**
- [Controllers](#page-40-0)

<span id="page-9-0"></span>E

[CREOLE Basics](#page-9-0) [Resources, Parameters, Features](#page-13-0) [Annotations, Documents, Corpora](#page-24-0)

# **CREOLE**

The GATE component model is called CREOLE (**C**ollection of **RE**usable **O**bjects for **L**anguage **E**ngineering).

CREOLE uses the following terminology:

- **CREOLE Plugins:** contain definitions for a set of resources.
- **CREOLE Resources:** Java objects with associated configuration.
- **CREOLE Configuration**: the metadata associated with Java classes that implement CREOLE resources.

4 ロ ト 4 何 ト 4 ヨ ト 4 ヨ ト -

[CREOLE Basics](#page-9-0) [Resources, Parameters, Features](#page-13-0) [Annotations, Documents, Corpora](#page-24-0)

# CREOLE Plugins

CREOLE is organised as a set of plugins.

### Each CREOLE plugin:

- is a directory on disk (or on a web server);
- is specified as a URL pointing to the **directory**;
- $\blacksquare$  contains a special file called  $\texttt{creole.xml};$
- **numally contain one or more .jar files with compiled Java classes.** 
	- alternatively, the required Java classes may simply be placed on the application classpath.
- **E.** contains the definitions for a set of CREOLE resources.

### CREOLE Resources

A CREOLE resource is a Java Bean with some additional metadata.

### A CREOLE resource:

- $\blacksquare$  must implement the gate.Resource interface;
- $\blacksquare$  must provide accessor methods for its parameters;
- must have associated CREOLE metadata.

#### The CREOLE metadata associated with a resource:

- $\blacksquare$  can be provided inside the creole. xml file for the plugin;
- can be provided as special Java annotations inside the source code (recommended).

#### More details about this in Module 7!

<span id="page-12-0"></span>イロト イ押 トイヨ トイヨト

### **Outline**

### **[GATE API Basics](#page-2-0)**

#### 2 [The CREOLE Model](#page-9-0)

**[CREOLE Basics](#page-9-0)** 

#### [Resources, Parameters, Features](#page-13-0)

■ [Annotations, Documents, Corpora](#page-24-0)

#### **[Execution Control](#page-35-0)**

- **[Processing Resources and Language Analysers](#page-35-0)**
- [Controllers](#page-40-0)

 $\left\{ \begin{array}{ccc} 1 & 0 & 0 \\ 0 & 1 & 0 \end{array} \right\}$  ,  $\left\{ \begin{array}{ccc} 0 & 0 & 0 \\ 0 & 0 & 0 \end{array} \right\}$  ,  $\left\{ \begin{array}{ccc} 0 & 0 & 0 \\ 0 & 0 & 0 \end{array} \right\}$ 

<span id="page-13-0"></span>E

# GATE Resource Types

There are three types of resources:

- Language Resources (LRs) used to encapsulate data (such as documents and corpora);
- **Processing Resources (PRs)** used to describe algorithms;
- **Visual Resources (VRs)** used to create user interfaces.

The different types of GATE resources relate to each other:

- **PRs run over LRs.**
- VRs display and edit LRs,
- $\blacksquare$  VRs manage PRs, ...

These associations are made via CREOLE configuration.

### GATE Feature Maps

#### Feature Maps. . .

- $\blacksquare$  are simply Java Maps, with added support for firing events.
- **are used to provide parameter values when creating and** configuring CREOLE resources.
- are used to store metadata on many GATE objects.

All GATE resources are feature bearers (they implement **gate.util.FeatureBearer**):

```
1 public interface FeatureBearer{
2 public FeatureMap getFeatures();
3
4 public void setFeatures(FeatureMap features);
5 }
```
### FeatureMap Implementation

#### **gate.FeatureMap**

```
1 public interface FeatureMap extends Map<Object, Object>
2 {
3 public void removeFeatureMapListener(
4 FeatureMapListener l);
5 public void addFeatureMapListener(
6 FeatureMapListener l);
\overline{7}
```
#### Events: **gate.event.FeatureMapListener**

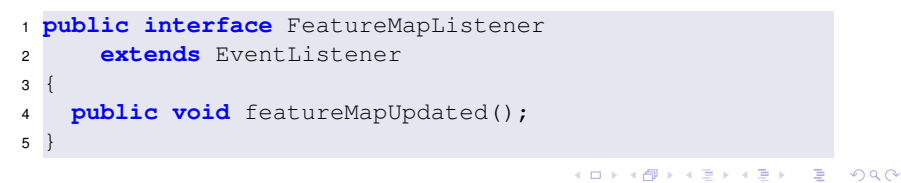

[The GATE Embedded API](#page-0-0) 15/47

[CREOLE Basics](#page-9-0) [Resources, Parameters, Features](#page-13-0) [Annotations, Documents, Corpora](#page-24-0)

### Resource Parameters

The behaviour of GATE resources can be affected by the use of parameters.

#### Parameter values:

- are provided as populated feature maps.
- can be any Java Object;
- This includes GATE resources!

### Parameter Types

There are two types of parameters:

#### Init-time Parameters

- Are used during the instantiating resources.
- Are available for all resource types.
- Once set, they cannot be changed.

#### Run-time Parameters

- are only avaialable for Processing Resources.
- are set before executing the resource, and are used to afect the behaviour of the PR.
- can be changed between consecutive runs.

4 ロ ト 4 何 ト 4 ヨ ト 4

<span id="page-19-0"></span>[CREOLE Basics](#page-9-0) [Resources, Parameters, Features](#page-13-0) [Annotations, Documents, Corpora](#page-24-0)

# Creating a GATE Resource

Always use the GATE Factory to create and delete GATE resources!

#### **gate.Factory**

```
1 public static Resource createResource(
2 String resourceClassName,
3 FeatureMap parameterValues,
4 FeatureMap features,
5 String resourceName){
6 ...
7 }
```
Only the first parameter is required; other variants of this method are available, which require fewer parameters.

[CREOLE Basics](#page-9-0) [Resources, Parameters, Features](#page-13-0) [Annotations, Documents, Corpora](#page-24-0)

# Creating a GATE Resource

You will need the following values:

**String resourceClassName:** the class name for the resource you are trying to create. This should be a string with the fully-qualified class name, e.g.

**"gate.corpora.DocumentImpl"**.

- **FeatureMap parameterValues**: the values for the init-time parameters. Parameters the are not specified will get their default values (as described in the CREOLE configuration). It is an error for a required parameter not to receive a value (either explicit or default)!
- **FeatureMap features**: the initial values for the new resource's features.
- <span id="page-20-0"></span>**Stri[n](#page-19-0)g[re](#page-12-0)[s](#page-13-0)[o](#page-23-0)[u](#page-24-0)[r](#page-8-0)[c](#page-9-0)[e](#page-34-0)Name**: the name fo[r th](#page-19-0)[e](#page-21-0) n[ew](#page-20-0) resource[.](#page-35-0) 4 ロ ト 4 何 ト 4 ヨ ト 4 ヨ ト

### Example: Load a Document (take 3)

```
1 FeatureMap params = Factory.newFeatureMap();
2 params.put(
3 Document.DOCUMENT_STRING_CONTENT_PARAMETER_NAME,
4 "This is a document!");
5 FeatureMap feats = Factory.newFeatureMap();
6 feats.put("createdBy", "me!");
7 Factory.createResource("gate.corpora.DocumentImpl",
8 params, feats, "My first document");
```
#### TIP: Resource Parameters

The easiest way to find out what parameters resources take (and which ones are required, and what types of values they accept) is to use the GATE Developer UI and try to create the desired type of resource in the GUI!

<span id="page-21-0"></span> $\left\{ \begin{array}{ccc} 1 & 0 & 0 \\ 0 & 1 & 0 \end{array} \right\}$  ,  $\left\{ \begin{array}{ccc} \frac{1}{2} & 0 & 0 \\ 0 & 0 & 0 \end{array} \right\}$  ,  $\left\{ \begin{array}{ccc} \frac{1}{2} & 0 & 0 \\ 0 & 0 & 0 \end{array} \right\}$ 

### Shortcuts for Loading GATE Resources

### Loading a GATE **document**

```
1 import gate.*;
2 / / create a document from a String content
3 Document doc = Factory.newDocument("Document text");
4 / / ...or a URL
5 doc = Factory.newDocument(new URL("http://gate.ac.uk"));
6 / / ...or a URL and a specified encoding
7 doc = Factory.newDocument(new URL("http://gate.ac.uk"),
8 "UTF-8");
```
### Loading a GATE **corpus**

<sup>1</sup> Corpus corpus = Factory.newCorpus("Corpus Name");

### Exercise 2: Loading a Document (again!)

#### Load a document:

- using the GATE home page as a source;
- using the UTF-8 encoding;
- having the name "This is home";
- $\blacksquare$  having a feature named "date", with the value the current date.

TIP: Make sure the GATE Developer main window is shown to test the results!

<span id="page-23-0"></span>4 ロ ト 4 何 ト 4 ヨ ト 4 ヨ ト

### **Outline**

#### **[GATE API Basics](#page-2-0)**

#### 2 [The CREOLE Model](#page-9-0)

- **[CREOLE Basics](#page-9-0)**
- [Resources, Parameters, Features](#page-13-0)
- [Annotations, Documents, Corpora](#page-24-0)

#### **[Execution Control](#page-35-0)**

- **[Processing Resources and Language Analysers](#page-35-0)**
- [Controllers](#page-40-0)

 $\left\{ \begin{array}{ccc} 1 & 0 & 0 \\ 0 & 1 & 0 \end{array} \right\}$  ,  $\left\{ \begin{array}{ccc} 0 & 0 & 0 \\ 0 & 0 & 0 \end{array} \right\}$  ,  $\left\{ \begin{array}{ccc} 0 & 0 & 0 \\ 0 & 0 & 0 \end{array} \right\}$ 

<span id="page-24-0"></span>E

### GATE Documents

A GATE Document comprises:

- a DocumentContent object;
- $\blacksquare$  a Default annotation set (which has no name);
- zero or more named annotation sets;

A Document is also a type of Resource, so it also has:

- $\blacksquare$  a name:
- **■** features.

[CREOLE Basics](#page-9-0) [Resources, Parameters, Features](#page-13-0) [Annotations, Documents, Corpora](#page-24-0)

### Main Document API Calls

- */ / Obtain the document content*
- **public** DocumentContent getContent();
- */ / Get the default annotation set.*
- **public** AnnotationSet getAnnotations();
- */ / Get a named annotation set.*
- **public** AnnotationSet getAnnotations (String name);
- */ / Get the names for the annotation sets.*
- **public** Set<String> getAnnotationSetNames();
- */ / Get all named annotation sets.*
- **public** Map<String, AnnotationSet>
- getNamedAnnotationSets();
- */ / Convert to GATE stand-off XML*
- **public** String toXml();
- */ / Convert some annotations to inline XML.*
- **public** String toXml(Set aSourceAnnotationSet,
- **boolean** includeFeatures);

イロト イ押 トイヨ トイヨ トー

### Annotation Sets

#### GATE Annotation Sets. . .

- maintain a set of **Node** objects (which are associated with offsets in the document content);
- and a set of annotations (which have a start and an end node).
- implement the **gate.AnnotationSet** interface;
- . . . which extends **Set<Annotation>**.
- implement several **get ()** methods for obtaining the included annotations according to various constraints.
- are created, deleted, and managed by the Document they belong to.

TIP: always use a Document object to create a new annotation set! Do not use the constructor! 

[CREOLE Basics](#page-9-0) [Resources, Parameters, Features](#page-13-0) [Annotations, Documents, Corpora](#page-24-0)

# Main AnnotationSet API Calls

#### **Nodes**

- <sup>1</sup> */ / Get the node with the smallest offset.*
- <sup>2</sup> **public** Node firstNode();
- <sup>3</sup> */ / Get the node with the largest offset.*
- <sup>4</sup> **public** Node lastNode();

#### Creating new Annotations

```
1 / / Create (and add) a new annotation
2 public Integer add(Long start, Long end,
3 String type, FeatureMap features);
4 / / Create (and add) a new annotation
5 public Integer add(Node start, Node end,
6 String type, FeatureMap features)
```
4 ロ ト 4 何 ト 4 ヨ ト 4 ヨ ト -

[CREOLE Basics](#page-9-0) [Resources, Parameters, Features](#page-13-0) [Annotations, Documents, Corpora](#page-24-0)

### AnnotationSet API (continued)

#### Getting Annotations by ID, or type

- <sup>1</sup> */ / Get annotation by ID*
- <sup>2</sup> **public** Annotation get(Integer id);
- <sup>3</sup> */ / Get all annotations of one type*
- <sup>4</sup> **public** AnnotationSet get(String type)
- <sup>5</sup> */ / Get all annotation types present*
- <sup>6</sup> **public** Set<String> getAllTypes()
- <sup>7</sup> */ / Get all annotations of specified types*
- <sup>8</sup> **public** AnnotationSet get(Set<String> types)

[CREOLE Basics](#page-9-0) [Resources, Parameters, Features](#page-13-0) [Annotations, Documents, Corpora](#page-24-0)

# AnnotationSet API (continued)

### Getting Annotations by position

- <sup>1</sup> */ / Get all annotations starting at a given*
- <sup>2</sup> */ / location, or right after.*
- <sup>3</sup> **public** AnnotationSet get(Long offset)
- <sup>4</sup> */ / Get all annotations that overlap an interval*
- <sup>5</sup> **public** AnnotationSet get(Long startOffset,
- <sup>6</sup> Long endOffset)
- <sup>7</sup> */ / Get all annotations within an interval.*
- <sup>8</sup> **public** AnnotationSet getContained(Long startOffset,
- <sup>9</sup> Long endOffset)
- <sup>10</sup> */ / Get all annotations covering an interval.*
- <sup>11</sup> **public** AnnotationSet getCovering(String neededType,
- <sup>12</sup> Long startOffset, Long endOffset)

イロト イ押 トイヨ トイヨ トー

[CREOLE Basics](#page-9-0) [Resources, Parameters, Features](#page-13-0) [Annotations, Documents, Corpora](#page-24-0)

# AnnotationSet API (continued)

#### Combined get methods

```
1 / / Get by type and feature constraints.
2 public AnnotationSet get(String type,
3 FeatureMap constraints)
4 / / Get by type, constraints and start position.
5 public AnnotationSet get(String type,
6 FeatureMap constraints, Long offset)
7 / / Get by type, and interval overlap.
8 public AnnotationSet get(String type,
9 Long startOffset, Long endOffset)
10 / / Get by type and feature presence
11 public AnnotationSet get(String type,
12 Set featureNames)
```
## Exercise 3: The AnnotationSet API

#### For the document loaded in excercise 2:

- $\blacksquare$  find out how many named annotation sets it has;
- $\blacksquare$  find out how many annotations each set contains;
- $\blacksquare$  for each annotation set, for each annotation type, find out how many annotations are present.

TIP: Make sure the GATE Developer main window is shown to test the results!

イロト イ押 トイヨ トイヨ トー

### **Annotations**

#### GATE Annotations. . .

- are metadata associated with a document segment;
- have a type (**String**);
- have a start and an end Node (**gate.Node**);
- have features;
- are created, deleted and managed by annotation sets.

TIP: always use an annotation set to create a new annotation! Do not use the constructor.

イロト イ押 トイヨ トイヨ トー

### Annotation API

#### Main Annotation methods:

 **public** String getType(); **public** Node getStartNode(); **public** Node getEndNode(); **public** FeatureMap getFeatures();

#### **gate.Node**

<sup>1</sup> **public** Long getOffset();

<span id="page-34-0"></span> $\mathbf{A} \oplus \mathbf{B} \rightarrow \mathbf{A} \oplus \mathbf{B} \rightarrow \mathbf{A} \oplus \mathbf{B} \rightarrow \mathbf{A} \oplus \mathbf{B} \oplus \mathbf{A}$ 

[Processing Resources and Language Analysers](#page-35-0) **[Controllers](#page-40-0)** 

## **Outline**

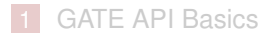

#### [The CREOLE Model](#page-9-0)

- **[CREOLE Basics](#page-9-0)**
- [Resources, Parameters, Features](#page-13-0)
- [Annotations, Documents, Corpora](#page-24-0)

#### **3** [Execution Control](#page-35-0)

- **[Processing Resources and Language Analysers](#page-35-0)**
- [Controllers](#page-40-0)

メロメメ 御きメ きょくほうし

<span id="page-35-0"></span>E

# GATE Processing Resources

Processing Resources (**PRs**) are java classes that can be executed.

#### **gate.Executable**

```
1 public interface Executable {
2 public void execute() throws ExecutionException;
3 public void interrupt();
4 public boolean isInterrupted();
5 }
```
#### **gate.ProcessingResource**

```
public interface ProcessingResource
2 extends Resource, Executable
3 {
4 public void reInit()
5 throws ResourceInstantiationException;
6 }
                                       メロメメ 御きメ きょくほうし
```
# Language Analysers

Analysers are PRs that are designed to run over the documents in a corpus.

```
1 public interface LanguageAnalyser
2 extends ProcessingResource {
3
4 / / Set the document property for this analyser.
5 public void setDocument (Document document);
6
7 / / Get the document property for this analyser.
8 public Document getDocument();
Q
10 / / Set the corpus property for this analyser.
11 public void setCorpus(Corpus corpus);
12
13 / / Get the corpus property for this analyser.
14 public Corpus getCorpus();
```
# Loading a CREOLE Plugin

- Documents and corpora are built in resoruces types.
- All other CREOLE resources are defined as plugins.
- Before instantiating a resource, you need to load its CREOLE plugin first!

### Loading a CREOLE plugin

```
1 / / get the root plugins dir
2 File pluginsDir = Gate.getPluginsHome();
3 / / Let's load the Tools plugin
4 File aPluginDir = new File(pluginsDir, "Tools");
5 / / load the plugin.
6 Gate.getCreoleRegister().registerDirectories(
7 aPluginDir.toURI().toURL());
```
 $\mathbf{A} \cap \mathbf{B} \rightarrow \mathbf{A} \oplus \mathbf{B} \rightarrow \mathbf{A} \oplus \mathbf{B} \rightarrow \mathbf{A} \oplus \mathbf{B} \oplus \mathbf{A}$ 

### Exercise 4: Run a Tokeniser

#### Implement the following:

- $\blacksquare$  Load the plugin named "ANNIE";
- **Instantiate a Language Analyser of type gate.creole.tokeniser.DefaultTokeniser** (using the default values for all parameters);
- set the **document** of the tokeniser to the document created in exercise 2;
- set the **corpus** of the tokeniser to **null**;
- call the **execute()** method of the tokeniser;
- $\blacksquare$  inspect the document and see what the results were.

<span id="page-39-0"></span>イロト イ押 トイヨ トイヨ トー

[Processing Resources and Language Analysers](#page-35-0) **[Controllers](#page-40-0)** 

# **Outline**

### **[GATE API Basics](#page-2-0)**

#### [The CREOLE Model](#page-9-0)

- **[CREOLE Basics](#page-9-0)**
- [Resources, Parameters, Features](#page-13-0)
- [Annotations, Documents, Corpora](#page-24-0)

#### **3** [Execution Control](#page-35-0)

- **[Processing Resources and Language Analysers](#page-35-0)**
- [Controllers](#page-40-0)

 $\left\{ \begin{array}{ccc} 1 & 0 & 0 \\ 0 & 1 & 0 \end{array} \right\}$  ,  $\left\{ \begin{array}{ccc} 0 & 0 & 0 \\ 0 & 0 & 0 \end{array} \right\}$  ,  $\left\{ \begin{array}{ccc} 0 & 0 & 0 \\ 0 & 0 & 0 \end{array} \right\}$ 

<span id="page-40-0"></span>重

### GATE Controllers

- **Controllers provide the implementation for execution control in** GATE.
- They are called *applications* in GATE Developer.
- The implementations provided by default implement a *pipeline* architecture (they run a set of PRs one after another).
- Other kind of implementations are also possible.
	- e.g. the Groovy plugin provides a *scriptable* controller implementation (more details in module 8).
- A controller is a class that implements **gate.Controller**.

 $A \cup B \cup A \cup B \cup A \cup B \cup A \cup B \cup A$ 

[Processing Resources and Language Analysers](#page-35-0) **[Controllers](#page-40-0)** 

### Implementation

#### **gate.Controller**

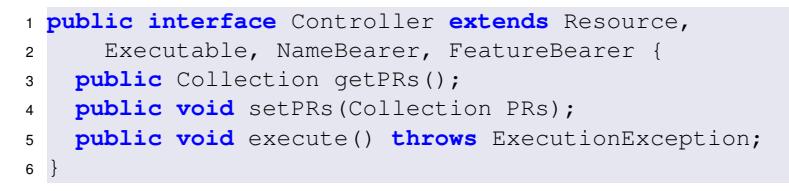

- all default controller implementations also implement **gate.ProcessingResource** (so you can include controlers inside other controllers!);
- like all GATE resources, controllers are created using the **Factory** class;
- controllers have names, and features.

 $\left\{ \begin{array}{ccc} 1 & 0 & 0 \\ 0 & 1 & 0 \end{array} \right\}$  ,  $\left\{ \begin{array}{ccc} \frac{1}{2} & 0 & 0 \\ 0 & 0 & 0 \end{array} \right\}$  ,  $\left\{ \begin{array}{ccc} \frac{1}{2} & 0 & 0 \\ 0 & 0 & 0 \end{array} \right\}$ 

# Default Controller Types

The following default controller implementations are provided (all in the **gate.creole** package):

- **SerialController**: a pipeline of PRs.
- **ConditionalSerialController**: a pipeline of PRs. Each PR has an associated **RunningStrategy** value which can be used to decide **at runtime** whether or not to run the PR.
- **SerialAnalyserController**: a pipeline of **LanguageAnalyser**s, which runs all the PRs over all the documents in a **Corpus**. The **corpus** and **document** parameters for each PR are set by the controller.
- **RealtimeCorpusController**: a version of **SerialAnalyserController** that interrupts the execution over a document when a specified timeout has lapsed.

<span id="page-43-0"></span> $(0,1)$   $(0,1)$ 

[Processing Resources and Language Analysers](#page-35-0) **[Controllers](#page-40-0)** 

# SerialAnalyserController API

#### **SerialAnalyserController** is the most used type of Controller. Its most important methods are:

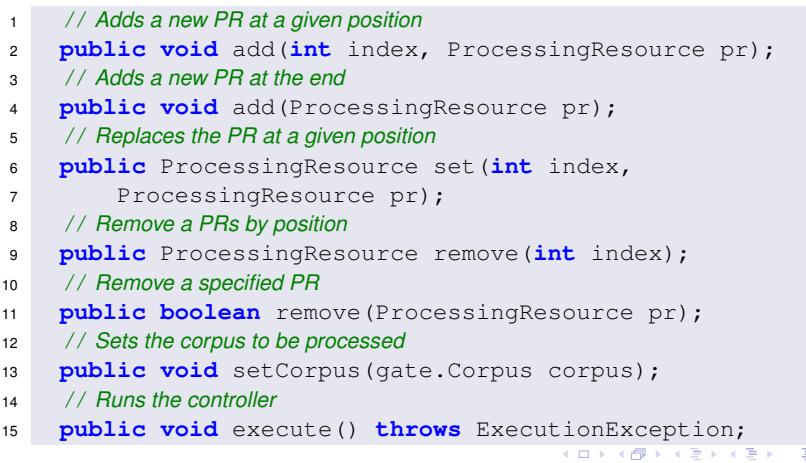

<span id="page-44-0"></span>[The GATE Embedded API](#page-0-0) 43/47

# Exercise 5: Run a Tokeniser (again!)

#### Implement the following:

- Create a SerialAnalyserController, and add the tokeniser from exercise 4 to it;
- $\blacksquare$  Create a corpus, and add the document from exercise 2 to it;
- Set the **corpus** value of the controller to the newly created corpus;
- $\blacksquare$  Execute the controller;
- $\blacksquare$  Inspect the results.

<span id="page-45-0"></span>イロト イ押 トイヨ トイヨ トー

[Processing Resources and Language Analysers](#page-35-0) **[Controllers](#page-40-0)** 

### Controller Persistency (or *Saving Applications*)

- The configuration of a controller (i.e. the list of PRs included, as well as the features and parameter values for the controller and its PRs) can be saved using a special type of XML serialisation.
- $\blacksquare$  This is done using the **gate.util.persistence.PersistenceManager** class.
- This is what *GATE Developer* does when saving and loading applications.

 $A \cup B \cup A \cup B \cup A \cup B \cup A \cup B \cup A$ 

[Processing Resources and Language Analysers](#page-35-0) **[Controllers](#page-40-0)** 

### Implementation

#### **gate.util.persistence.PersistenceManager**

```
1 / / Serialises the configuration of a GATE object
2 / / to a special XML format.
3 public static void saveObjectToFile(Object obj,
4 File file) throws PersistenceException,
5 IOException ;
6
7 / / Re-creates the serialised GATE object from the saved
8 / / configuration data.
9 public static Object loadObjectFromFile(File file)
10 throws PersistenceException, IOException,
11 ResourceInstantiationException;
12 / / Loads a GATE object from a [remote] location.
13 public static Object loadObjectFromUrl(URL url)
14 throws PersistenceException, IOException,
15 ResourceInstantiationException;
```
# Thank you!

# Questions?

More answers at:

- <http://gate.ac.uk> (Our website)
- $\blacksquare$  <http://gate.ac.uk/mail/> (Our mailing list)

<span id="page-48-0"></span>4 ロ ト ィ 何 ト ィ ヨ ト ィ ヨ